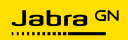

**MANUEL D'UTILISATION**

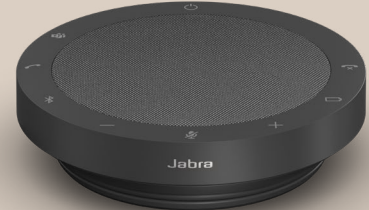

# SPEAK2 **55**

L'innovation au rythme de la vie

© 2023 GN Audio A/S. Tous droits réservés. Jabra® est une marque de GN Audio A/S. La marque et le logo Bluetooth® sont la propriété de Bluetooth SIG, Inc. et toute utilisation de telles marques par GN Audio A/S est sous licence.

Fabriqué en Chine MODÈLE : PHS080W

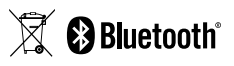

**Déclaration de conformité** disponible sur www.jabra.com/doc

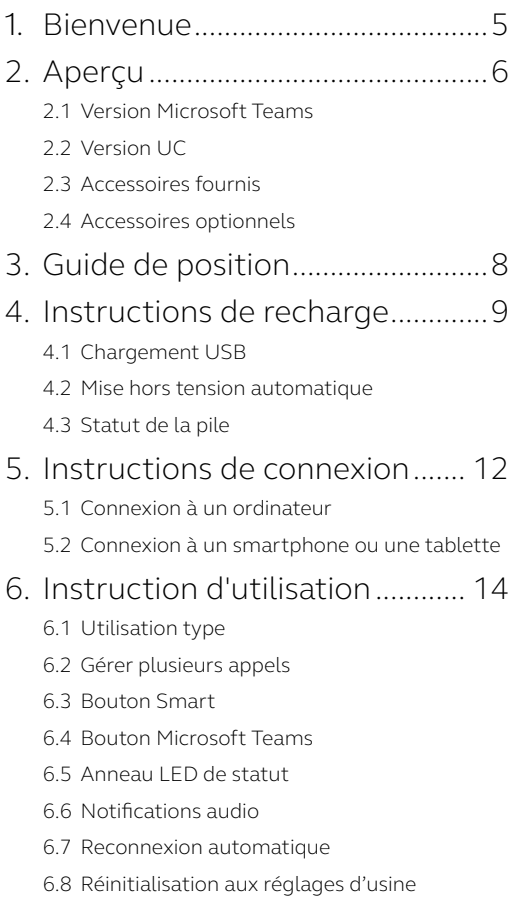

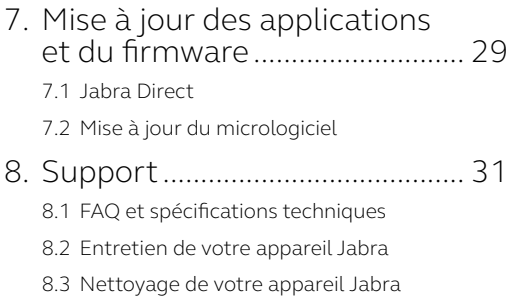

## <span id="page-4-0"></span>1. Bienvenue

Merci d'avoir choisi le Jabra Speak2 55. Nous espérons qu'il vous donnera entière satisfaction !

Voici quelques-unes des principales caractéristiques du Jabra Speak2 55 :

- Conversations très naturelles grâce au mode full duplex
- Quatre microphones beamforming à réduction de bruit
- Normalisation du niveau de la voix conçue pour égaliser toutes les voix
- Haut-parleur 50 mm et son très large bande
- Certifié pour les principales plateformes de réunion virtuelle
- Finitions en aluminium brossé et cache de haut-parleur en tissu

## <span id="page-5-0"></span>2. Aperçu

### 2.1 Version Microsoft Teams

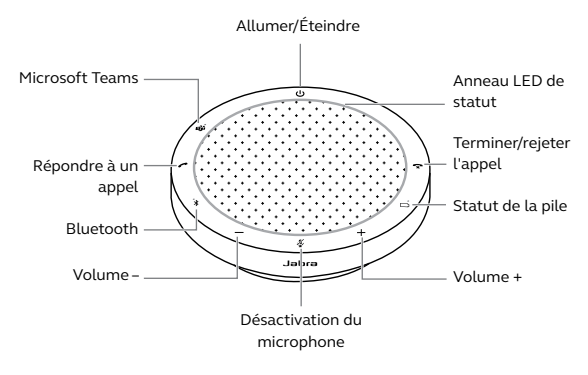

2.2Version UC

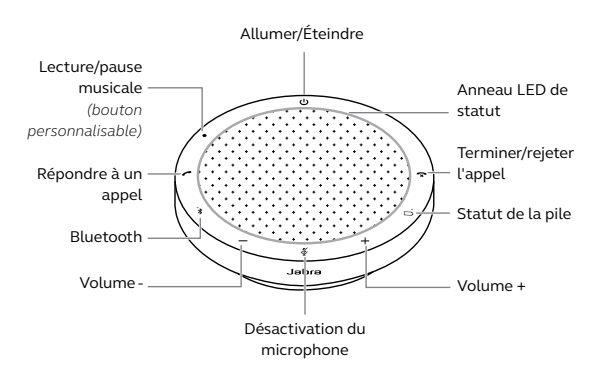

<span id="page-6-0"></span>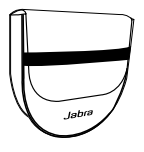

Housse de rangement

## 2.4 Accessoires optionnels

Accessoires optionnels disponibles sur jabra.fr/ accessories

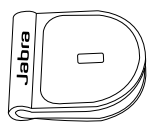

 Adaptateur verrou Kensington Jabra

## <span id="page-7-0"></span>3. Guide de position

Pour une qualité audio optimale, placez le speakerphone au centre de la table, à une distance comprise entre 0,5 m et 2,3 m de chaque participant.

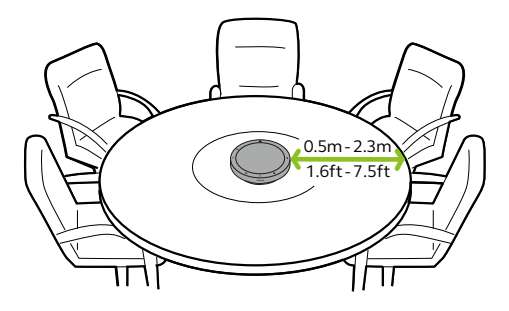

## <span id="page-8-0"></span>4. Instructions de recharge

## 4.1 Chargement USB

Connectez le speakerphone à une source d'alimentation USB à l'aide du câble USB fourni. La batterie offre jusqu'à 12 heures d'utilisation sans fil. En fonction de la sortie d'alimentation du port, une charge plus rapide est disponible avec USB C.

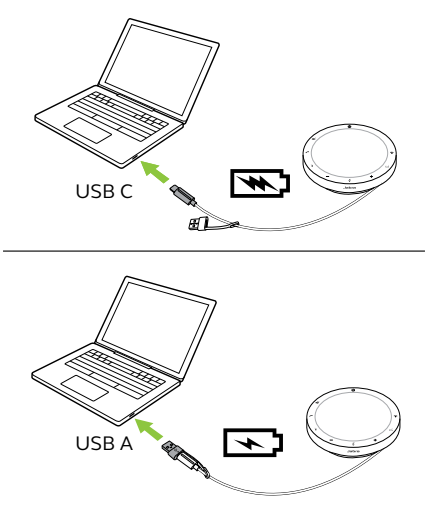

#### <span id="page-9-0"></span>4.2 Mise hors tension automatique

Pour préserver la batterie lorsqu'il est débranché, le speakerphone s'éteint automatiquement s'il n'est pas connecté à un appareil Bluetooth pendant 15 minutes.

S'il est connecté à un appareil Bluetooth sans être branché dans une prise électrique, le speakerphone s'éteint après 8 heures sans interaction.

### <span id="page-10-0"></span>4.3 Statut de la pile

Pour afficher le statut de batterie, appuyez sur le bouton **Statut de batterie** (Battery status). L'anneau LED clignote pour indiquer le statut.

Lorsque le statut de batterie est extrêmement faible, le LED à côté du bouton **Statut de batterie** (Battery status) clignote en rouge.

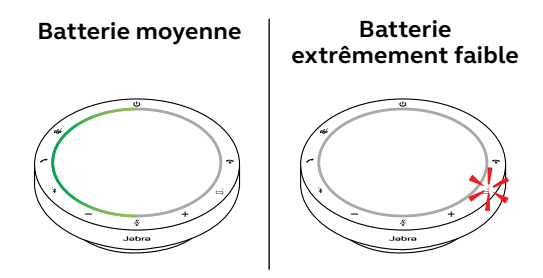

## <span id="page-11-0"></span>5. Instructions de connexion

Il est recommandé de le connecter à un ordinateur à l'aide du câble USB intégré car cette connexion est certifiée et garantit une qualité audio optimale. Une connexion Bluetooth standard à un ordinateur n'est pas certifiée et n'offrira peut-être pas la même qualité audio qu'une connexion USB.

#### 5.1 Connexion à un ordinateur

Branchez le speakerphone dans un port USB C ou USB A de votre ordinateur.

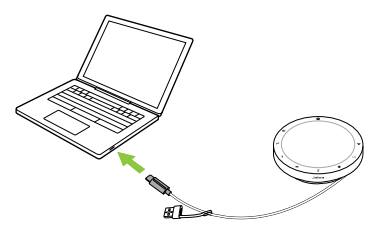

Vous devrez peut-être configurer Jabra Speak2 55 comme appareil de lecture et d'enregistrement dans les réglages audio de votre système d'exploitation et dans les réglages audio de l'outil de visioconférence (Microsoft Teams, Zoom, Cisco Webex, etc.).

<span id="page-12-0"></span>L'adaptateur USB A ne doit pas être retiré du câble et ne doit pas être utilisé avec d'autres appareils.

### 5.2Connexion à un smartphone ou une tablette

Maintenez le bouton **Bluetooth** enfoncé pendant 3 secondes, puis suivez les instructions vocales afin d'appairer votre speakerphone avec votre smartphone ou votre tablette. La portée Bluetooth maximale est de 10 m.

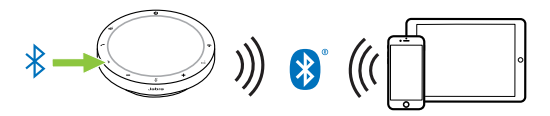

Pour déconnecter ou reconnecter, appuyez une nouvelle fois sur le bouton **Bluetooth**.

## <span id="page-13-0"></span>6. Instruction d'utilisation

#### **Version Microsoft Teams**

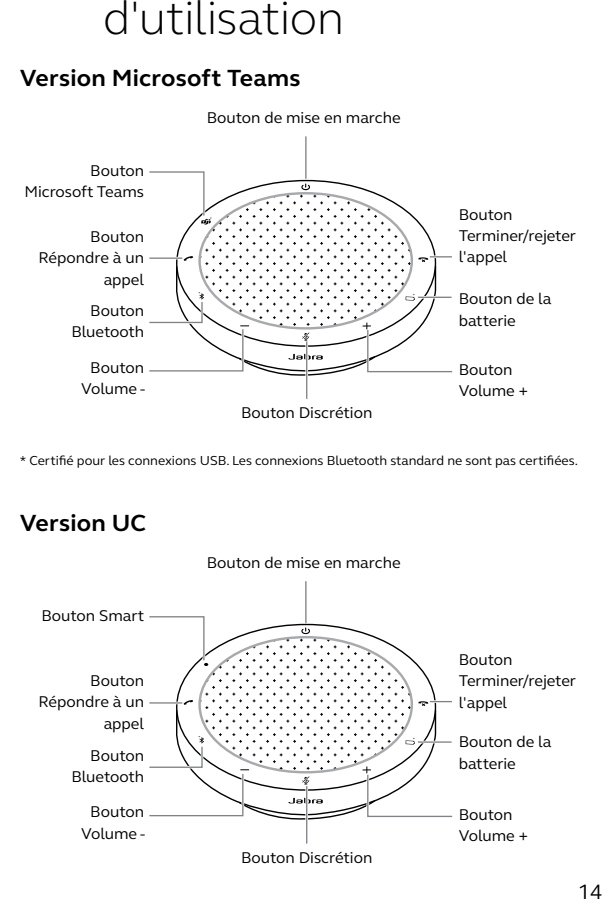

\* Certifié pour les connexions USB. Les connexions Bluetooth standard ne sont pas certifiées.

#### **Version UC**

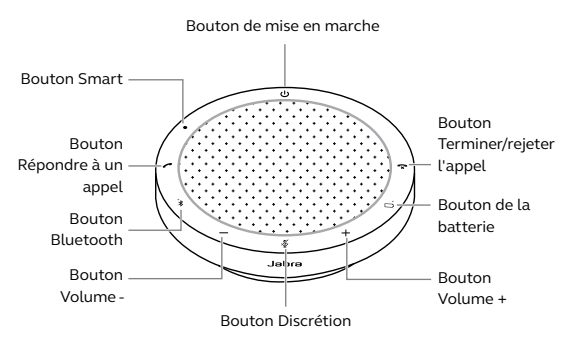

### <span id="page-14-0"></span>6.1 Utilisation type

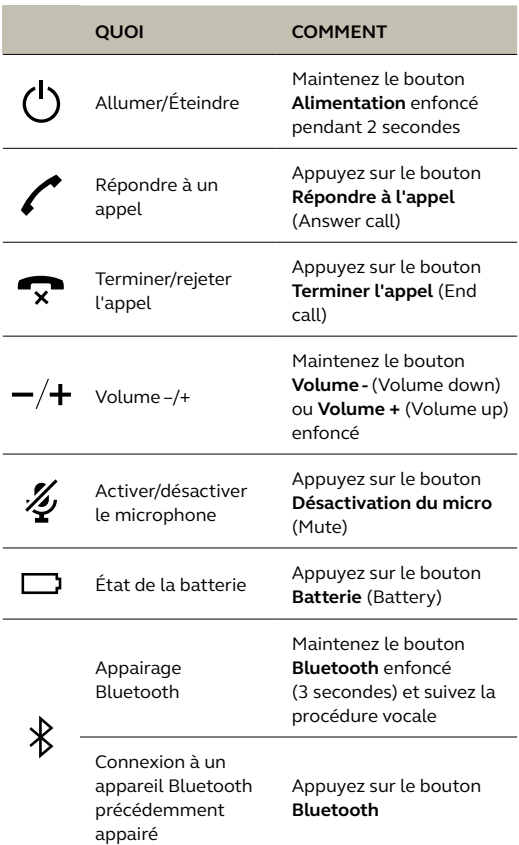

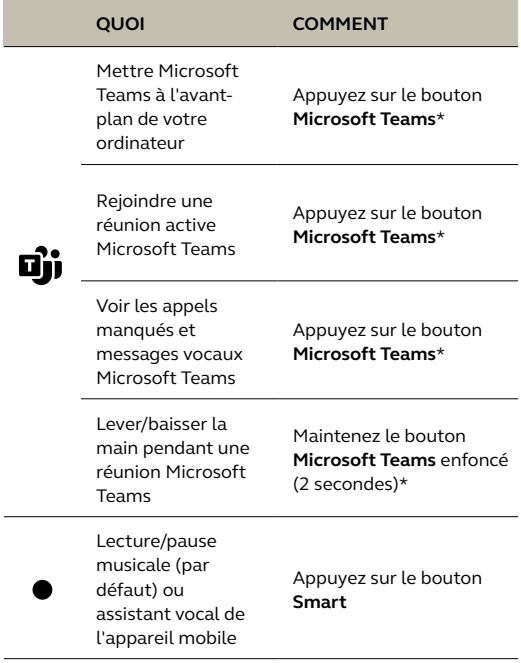

l,

\* La fonctionnalité du bouton dépend de l'application de bureau Microsoft Teams. Certifié pour la connexion USB. Les connexions Bluetooth standard ne sont pas certifiées.

## <span id="page-16-0"></span>6.2Gérer plusieurs appels

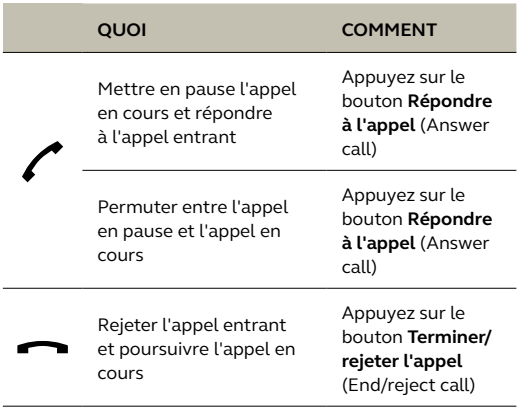

<span id="page-17-0"></span>Le bouton **Smart** peut être personnalisé à l'aide de Jabra Direct.

Les options disponibles sont :

- Lecture/pause musicale (par défaut)
- Assistant vocal de l'appareil mobile
- Aucun

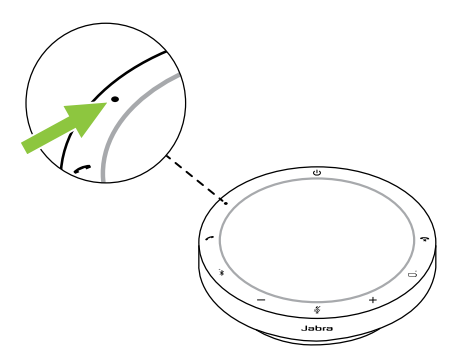

<span id="page-18-0"></span>Le comportement de la LED à côté du bouton **Microsoft Teams** varie en fonction du statut de Microsoft Teams.

Pour localiser rapidement le bouton Microsoft Teams au toucher, une petit languette se trouve en dessous du bouton Microsoft Teams.

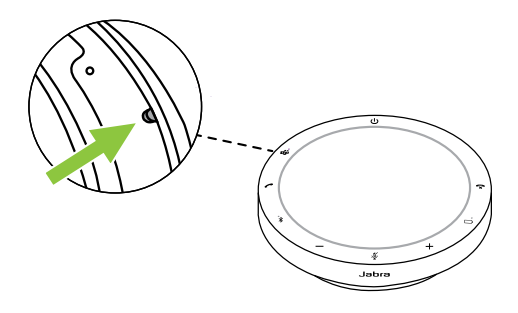

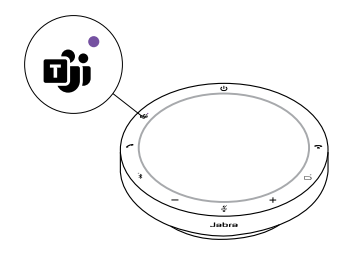

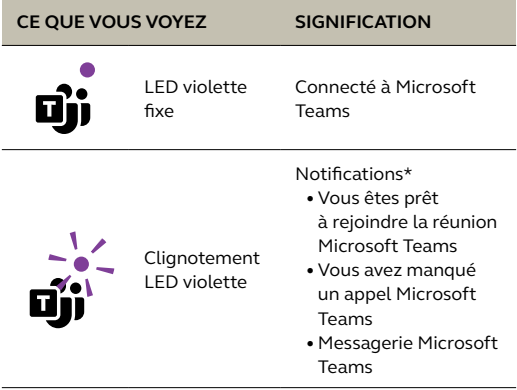

\*Les LED Microsoft Teams peuvent afficher une seule notification à la fois. Le bouton Microsoft Teams interagira avec la dernière notification reçue.

#### **Rejoindre une réunion Microsoft Teams**

Lorsqu'une réunion programmée Microsoft Teams a démarré, la LED à côté du bouton **Microsoft Teams** clignote en violet. Appuyez sur le bouton **Microsoft Teams** du speakerphone pour rejoindre la réunion.

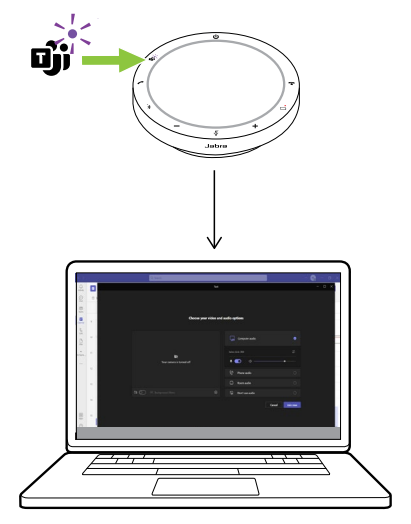

#### **Voir les appels manqués et messages vocaux Microsoft Teams**

Si vous avez des appels manqués ou des messages vocaux Microsoft Teams, la LED à côté du bouton **Microsoft Teams** clignote en violet. Appuyez sur le bouton **Microsoft Teams** du speakerphone pour voir les appels manqués et les messages vocaux sur votre ordinateur.

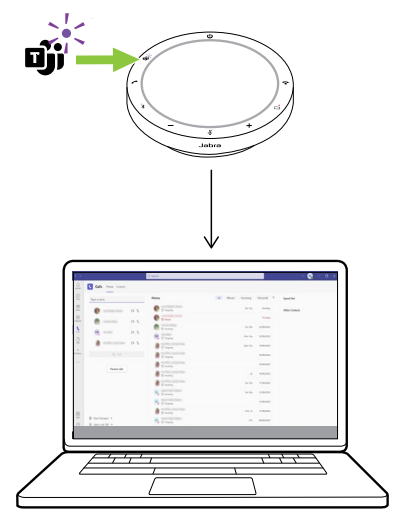

#### **Afficher Microsoft Teams à l'avant-plan**

Lorsque Microsoft Teams est ouvert en mode réduit, appuyez sur le bouton **Microsoft Teams** du speakerphone pour l'agrandir et le faire apparaître au premier plan sur votre ordinateur.

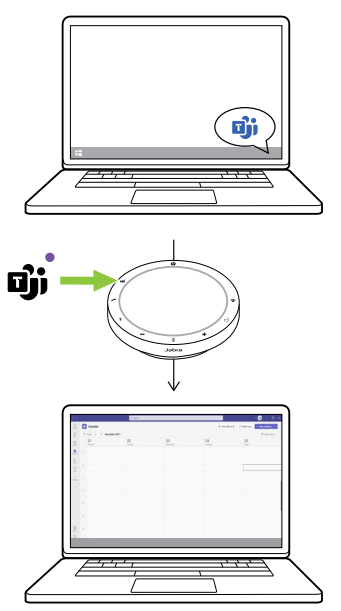

#### **Lever/baisser la main pendant une réunion Microsoft Teams**

Pendant une réunion Microsoft Teams, maintenez le bouton **Microsoft Teams** du speakerphone enfoncé (2 secondes) pour lever/ baisser la main. Cette action est indiquée par une icône de main jaune à côté de votre nom.

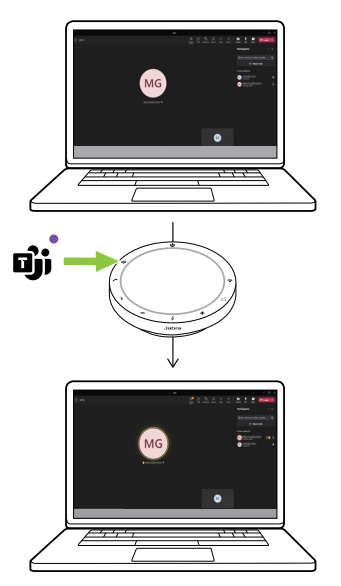

### <span id="page-24-0"></span>6.5Anneau LED de statut

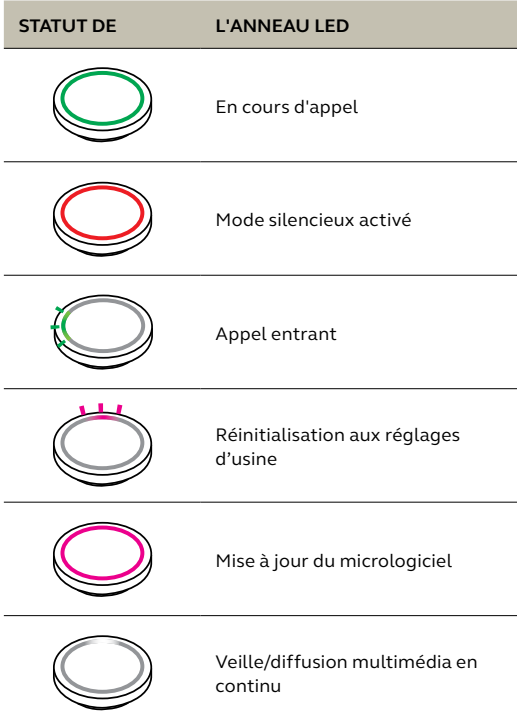

<span id="page-25-0"></span>Le speakerphone indique la réinitialisation aux réglages d'usine, le niveau de la batterie, l'appairage et le statut de la connexion Bluetooth. Vous pouvez sélectionner les notifications sonores ou vocales à l'aide de Jabra Direct.

Les langues prise en charge sont l'anglais, le chinois mandarin, l'allemand, le français, le japonais, le coréen et l'espagnol.

### <span id="page-26-0"></span>6.7 Reconnexion automatique

Lorsque la fonction Reconnexion automatique (Auto-reconnect) est activée (par défaut), le speakerphone se connecte automatiquement à un appareil Bluetooth précédemment appairé.

Si le speakerphone est utilisé dans une salle de réunion ou par plusieurs personnes, il est recommandé de désactiver la reconnexion automatique pour éviter les connexions involontaires. Si la reconnexion automatique est désactivée, le speakerphone n'autorisera qu'une connexion Bluetooth à la fois, tous les appareils Bluetooth précédemment appairés seront désappairés et devront être réappairés avec le speakerphone.

La reconnexion automatique peut être configurée dans Jabra Direct.

Pour appairer un appareil avec le speakerphone, maintenez le bouton **Bluetooth** du speakerphone enfoncé (3 secondes) et suivez les instructions vocales.

### <span id="page-27-0"></span>6.8Réinitialisation aux réglages d'usine

La réinitialisation du speakerphone efface la liste des appareils Bluetooth appairés ainsi que tous les réglages personnalisés. Après une réinitialisation aux réglages d'usine, il est nécessaire de réappairer le Jabra Speak2 55 à vos appareils Bluetooth.

Pour procéder à une réinitialisation aux réglages d'usine, maintenez le bouton **Répondre à l'appel** (Answer call) et le bouton **Terminer l'appel** (End call) enfoncés pendant 8 secondes jusqu'à ce que « Restauration aux réglages d'usine par défaut » soit annoncé par le speakerphone

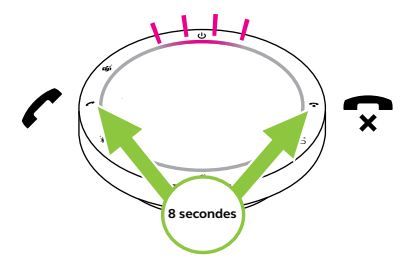

## <span id="page-28-0"></span>7. Mise à jour des applications et du firmware

### 7.1 Jabra Direct

Jabra Direct est une application de bureau conçue pour gérer et exploiter toutes les fonctionnalités de vos appareils Jabra.

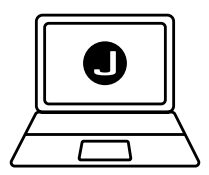

Téléchargez gratuitement la dernière version sur jabra.fr/direct

### <span id="page-29-0"></span>7.2 Mise à jour du micrologiciel

Les mises à jour de micrologiciel améliorent les performances ou ajoutent de nouvelles fonctionnalités aux appareils Jabra. Jabra Direct vous prévient lorsqu'une mise à jour du firmware est disponible.

Connectez Jabra Speak2 55 à un ordinateur à l'aide du câble USB.

## <span id="page-30-0"></span>8. Support

## 8.1 FAQ et spécifications techniques

Consultez la FAQ, les certifications et les spécifications techniques sur jabra.com/support.

#### 8.2Entretien de votre appareil Jabra

- Jabra Speak2 55 est exclusivement destiné à une utilisation à l'intérieur.
- Évitez toute utilisation à des températures extrêmes (supérieures à 45 °C ou inférieures  $\hat{a} - 20 \degree C$
- Évitez toute utilisation à des températures extrêmes (supérieures à 45 °C ou inférieures  $\hat{a}$  0 °C)
- N'exposez pas le speakerphone à la pluie. Évitez de plonger le speakerphone dans des liquides.
- Ne recouvrez pas les boutons et la grille du haut-parleur avec des autocollants ou des étiquettes.

### <span id="page-31-0"></span>8.3Nettoyage de votre appareil Jabra

Maintenez votre produit propre en respectant les bonnes pratiques d'hygiène suivantes.

- 1. Mettez du liquide vaisselle normal et de l'eau sur un chiffon, en vous assurant d'essorer tout excès de liquide afin que le chiffon ne soit pas trempé. Utilisez uniquement de l'eau et du savon – pas de détergent puissant.
- 2. Nettoyez délicatement le produit en veillant à éliminer toute mousse sur la surface.
- 3. Attendez pendant au moins une minute.
- 4. Rincez la surface en la frottant délicatement avec un tissu légèrement humidifié d'eau.
- 5. Laissez sécher.
- 6. Lorsque vous ne l'utilisez pas, gardez votre appareil propre en évitant tout contact avec des surfaces sales et en le rangeant dans la pochette de transport.